## **GUIA DE TRABAJO MULTIMEDIALES EN AUTO PLAY MEDIA STUDIO Esp: HERNANDO ENRIQUE OBANDO**

**DESEMPEÑO**: Comprende la importancia de la defensa del medio ambiente, tanto en el nivel local como global y participo en iniciativas a su favor

## **ACTIVIDAD 1º**

 Para refuerzo de los pasos para diseñar un Multimedial entrar en la pagina del Área de Tecnología e Informática por la pagina de la institución a la dirección [www.ieciudadlahormiga.jimdo.com](http://www.ieciudadlahormiga.jimdo.com/) o la pagina del área de Tec. e informática [www.areainformnaticaiech.jimdo.com](http://www.areainformnaticaiech.jimdo.com/) y dar clic en la pestaña undécimos y luego clic en actividades y clic en Auto Play Media Studio; encontraran las herramientas para refuerzo del programa.

## **ACTIVIDAD 2º**

- Diseñar un multimedial de fotografía en el programa Auto Play Media Studio.
- Desarrollaran los botones para mostrar las diferentes fotografías.
- FOTOGRAFIAS INSTITUCIONALES.
- FOTOGRAFIAS COMPAÑEROS
- FOTOGRAFIAS FAMILIARES.
- Numero de fotografías mínimo 10 por cada botón (INSTITUCIONALES., COMPAÑEROS Y FAMILIARES.)

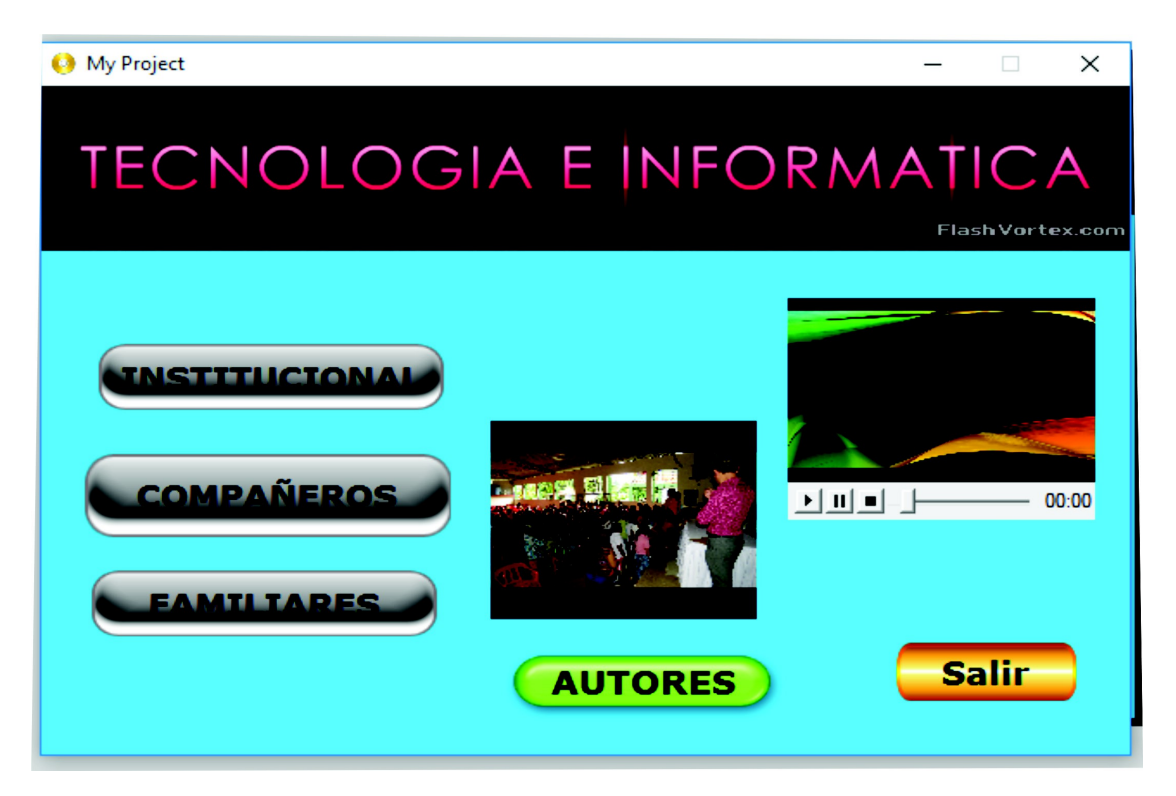